## **Change Operator**

If you click on the menu button on the upper-right corner of the interface, you'll see an option for "Change Operator."

The operator change dialog has a new dropdown allowing the selection of a Temporary, Staff, or Permanent authtoken. The first option provides a temporary operator change as has typically been done through this menu item (for example, if a Circulation staff person needs a Library Manager to log on in order to create another workstation). Staff uses a normal staff login authtoken for a multi-hour timeout. Permanent is a staff change that disregards the previous login instead of allowing it to be recovered by using the menu item again.

From:

https://pines.georgialibraries.org/dokuwiki/ - PINES Documentation

Permanent link:

https://pines.georgialibraries.org/dokuwiki/doku.php?id=circ:workstations:operator&rev=150791152

Last update: 2018/10/11 20:15

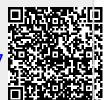